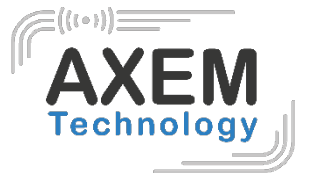

## Eagle UHF Notice

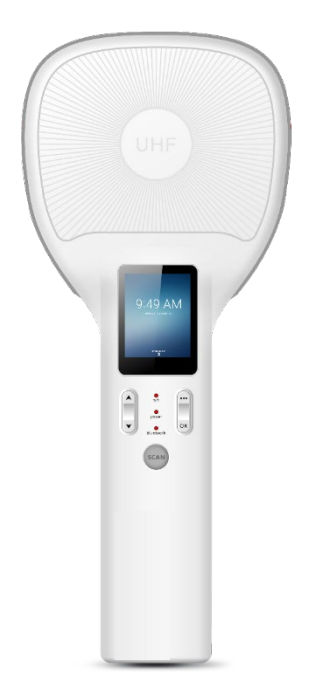

**AXEM Technology**

1/18

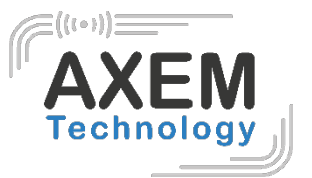

### Sommaire

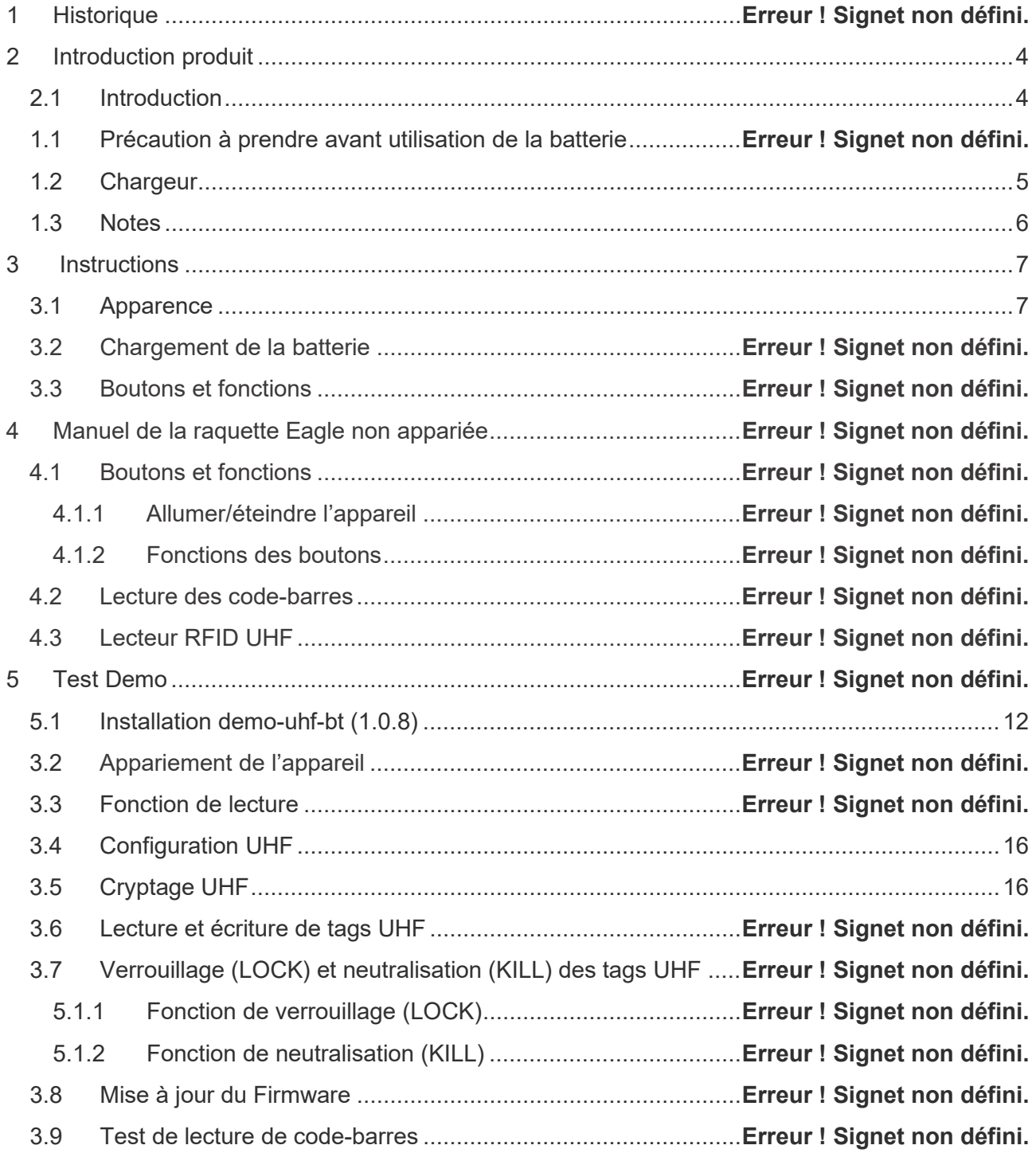

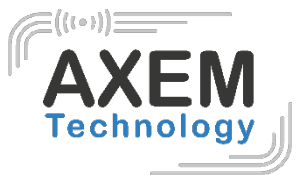

## **1 Historique**

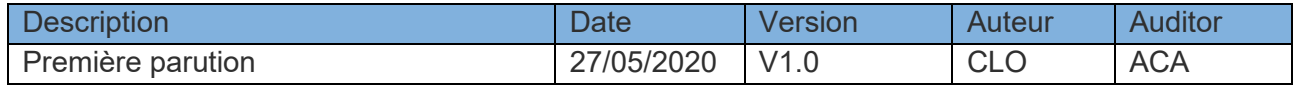

**AXEM Technology**

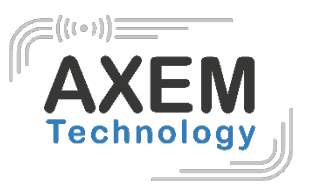

## <span id="page-3-0"></span>**2 Introduction produit**

### <span id="page-3-1"></span>2.1 Introduction

La raquette Eagle offre un puissant module RFID UHF allant jusqu'à **30dBm** (réglable de 5 à 30dBm) et un lecteur de code-barres 1D/2D.

Elle communique avec n'importe quel appareil mobile ou ordinateur via **Bluetooth**.

L'appareil est parfaitement adapté à la gestion de stocks, d'actifs, à l'inspection, etc.

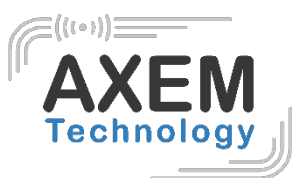

#### 1.1 Précaution à prendre avant utilisation de la batterie

- Ne pas laisser la batterie inutilisée pendant une longue période, qu'elle soit dans l'appareil ou isolée. Si la batterie a déjà été utilisée pendant 6 mois, il faut vérifier que le chargement se déroule correctement.
- La durée de vie de la batterie Li-ion est d'environ 2 à 3 ans, elle peut être rechargée 300 à 500 fois. (Une période de charge complète de la batterie signifie complètement chargée et complètement déchargée).
- Lorsque la batterie Li-ion n'est pas utilisée, elle continue à se décharger lentement. Par conséquent, il convient de vérifier fréquemment l'état de charge de la batterie et de se référer aux informations relatives à la charge de la batterie figurant dans les manuels.
- Observez et enregistrez les informations d'une nouvelle batterie non utilisée et non entièrement chargée. Sur la base de la durée de fonctionnement d'une nouvelle batterie comparez-la avec une batterie utilisée depuis longtemps. Selon la configuration du produit et les applications utilisées, la durée de fonctionnement de la batterie peut être différente.
- Vérifiez l'état de charge de la batterie à intervalles réguliers.
- Lorsque l'autonomie de la batterie est inférieure à environ 80 %, le temps de charge s'allonge considérablement.
- Si une batterie est stockée ou inutilisée pendant une période prolongée, veillez à suivre les instructions de stockage de ce document. Si vous ne suivez pas ces instructions et que la batterie n'a plus de charge du tout lorsque vous la vérifiez, considérez qu'elle est endommagée. N'essayez pas de la recharger ou de l'utiliser. Remplacez-la avec une nouvelle batterie.
- Conservez la batterie à des températures comprises entre 5 °C et 20 °C.

#### <span id="page-4-0"></span>1.2 Chargeur

Le type de chargeur est GME10D-050200FGu, la tension/courant de sortie est de 5V DC/2A. L'adaptateur secteur et le câble sont des pièces indépendantes l'une de l'autre.

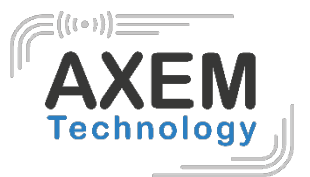

#### <span id="page-5-0"></span>1.3 Notes

#### **Note 1:**

L'utilisation d'une batterie non adaptée présente un risque d'explosion. Jetez la batterie usagée conformément aux instructions.

#### **Note 2:**

En raison du matériau utilisé pour le boîtier, le produit ne doit être connecté qu'à une interface USB de version 2.0 ou supérieure. La connexion à une interface USB dite puissante est interdite.

#### **Note 3:**

L'adaptateur doit être installé à proximité de l'équipement et doit être facilement accessible.

#### **Note 4:**

La température appropriée pour le produit et les accessoires est de 0-10℃ to 50℃.

#### **Note 5:**

ATTENTION RISQUE D'EXPLOSION SI LA BATTERIE EST REMPLACÉE PAR UNE BATTERIE INCORRECTE. JETEZ LA BATTERIE USAGÉE CONFORMÉMENT AUX INSTRUCTIONS.

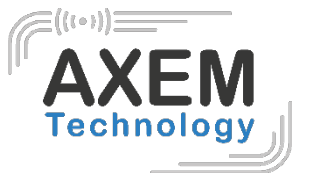

## <span id="page-6-0"></span>**3 Instructions**

#### <span id="page-6-1"></span>3.1 Apparence

Photos avant/arrière de la raquette Eagle :

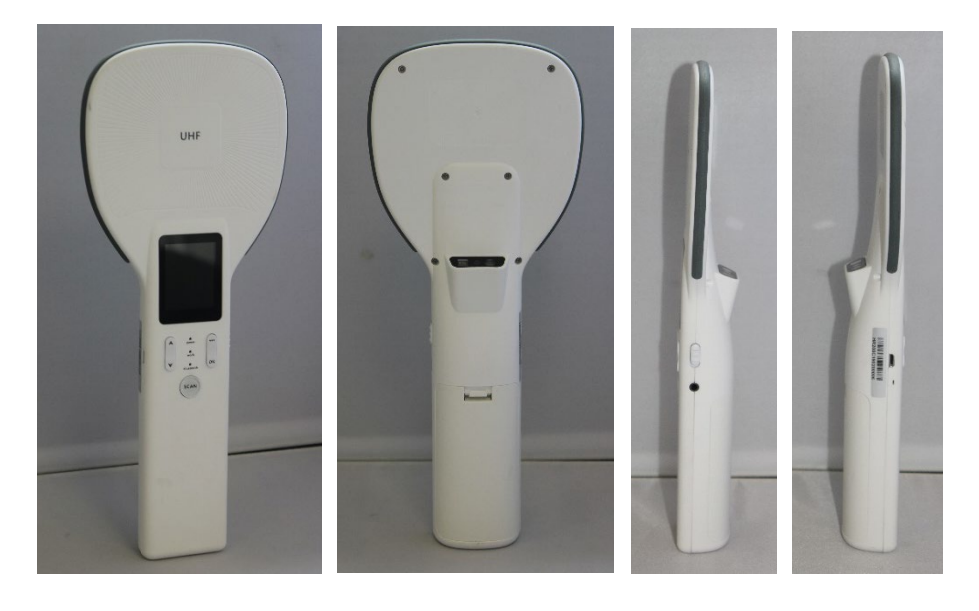

**AXEM Technology**

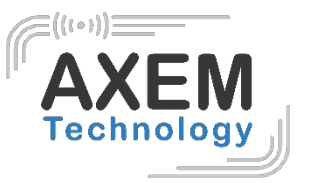

#### 3.2 Chargement de la batterie

L'appareil ne doit être chargé qu'avec le chargeur d'origine, à brancher au port USB de l'appareil. Veillez à ne pas utiliser d'autres adaptateurs pour charger l'appareil.

**AXEM Technology**

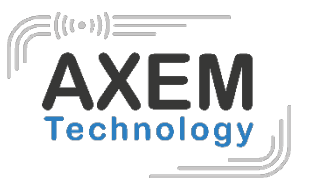

#### 3.3 Boutons et fonctions

La raquette Eagle dispose de 4 boutons de fonction, d'un bouton SCAN, d'une zone de lecture UHF et d'un écran d'affichage. Le bouton POWER est sur le côté droit.

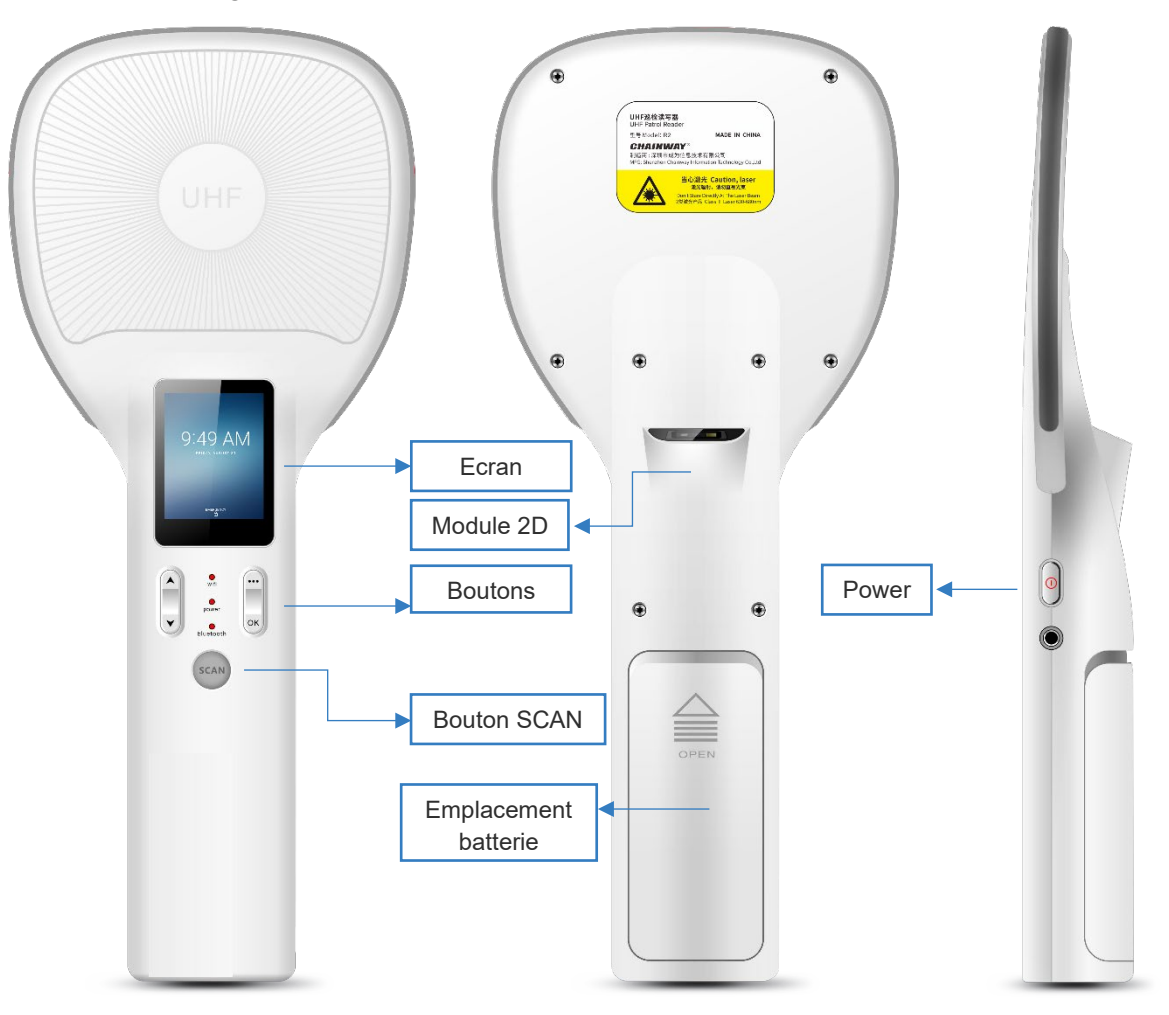

#### **Instructions relatives aux boutons et aux voyants lumineux**

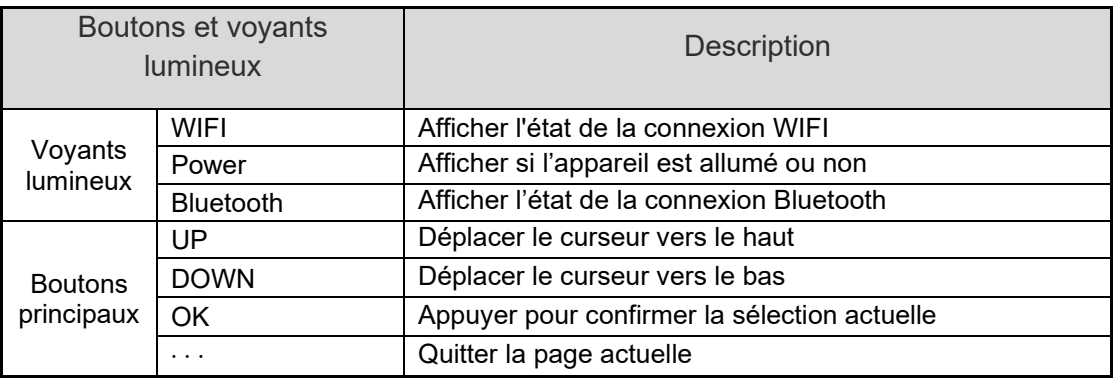

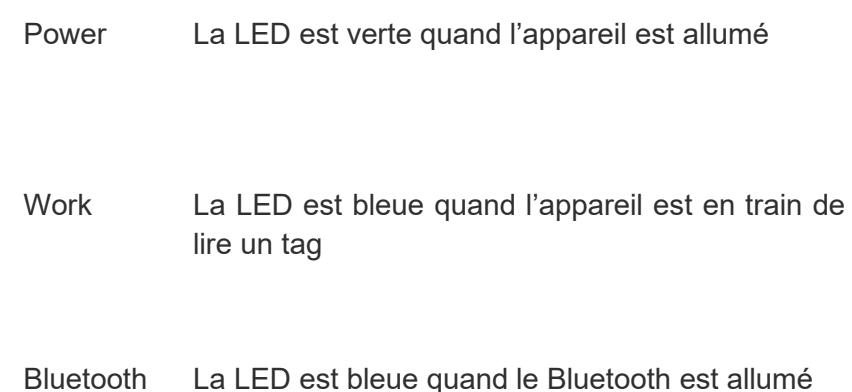

## **4 Fonctionnement de l'Eagle non appairée**

#### 4.1 Boutons et fonctions

4.1.1 Allumer/éteindre l'appareil

Appuyez sur le bouton d'alimentation pour allumer ou éteindre l'appareil.

#### 4.1.2 Fonctions des boutons

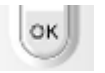

Le son, les modes et les langues peuvent être configurés dans le menu "Config".

#### 4.1.2.1 Son

"Config". Sélectionnez "Sound". Choisissez "ON" ou "OFF".

#### 4.1.2.2 Langues

4.1.2.3 Mode

11 rue Auguste Perret, 94042 Créteil, FRANCE – info@axemtec.com – +33 (0)1 41 94 11 85 – www.axemtec.com Siret : 45071140300045 - APE : 4652Z - RCS : CRETEIL 450711403 - N° TVA intracom : FR05450711403 - Capital : 500 000,00 €

'nк

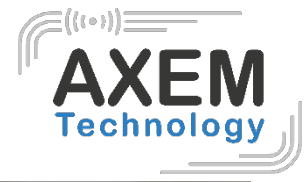

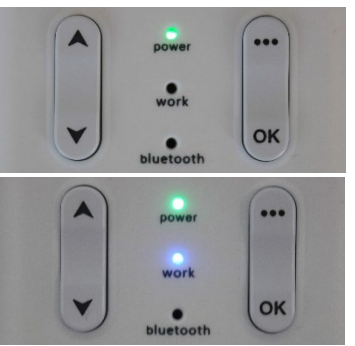

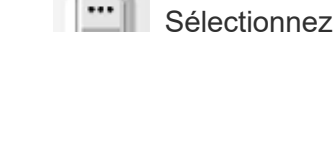

(...

 $\left( \cdots \right)$ 

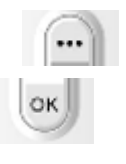

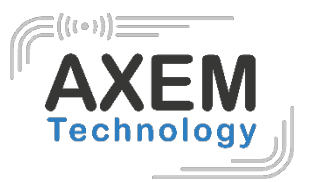

# 4.2 Lecture des code-barres Faites attention à la position de la raquette pour lire correctement les code-barres.  $\sqrt{2}$ Le numéro du code-barres s'affiche alors à l'écran. 4.3 Lecteur RFID UHF

Faites attention à la position de la raquette pour lire correctement les tags.

Le nombre de tags identifiés sera visible à l'écran de la raquette.

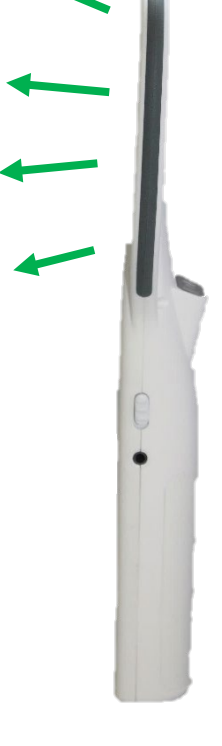

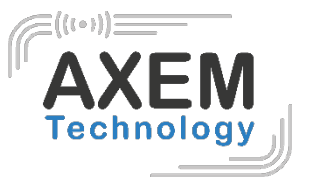

## **5 Application Démo**

#### <span id="page-11-0"></span>5.1 Installation demo-uhf-bt (1.0.8)

- 1. Copiez demo-uhf-bt (1.0.8) dans le stockage interne de votre smartphone ou MBA5.
- 2. Cliquez pour installer.
- 3. Cliquez sur l'icône pour ouvrir l'application démo.

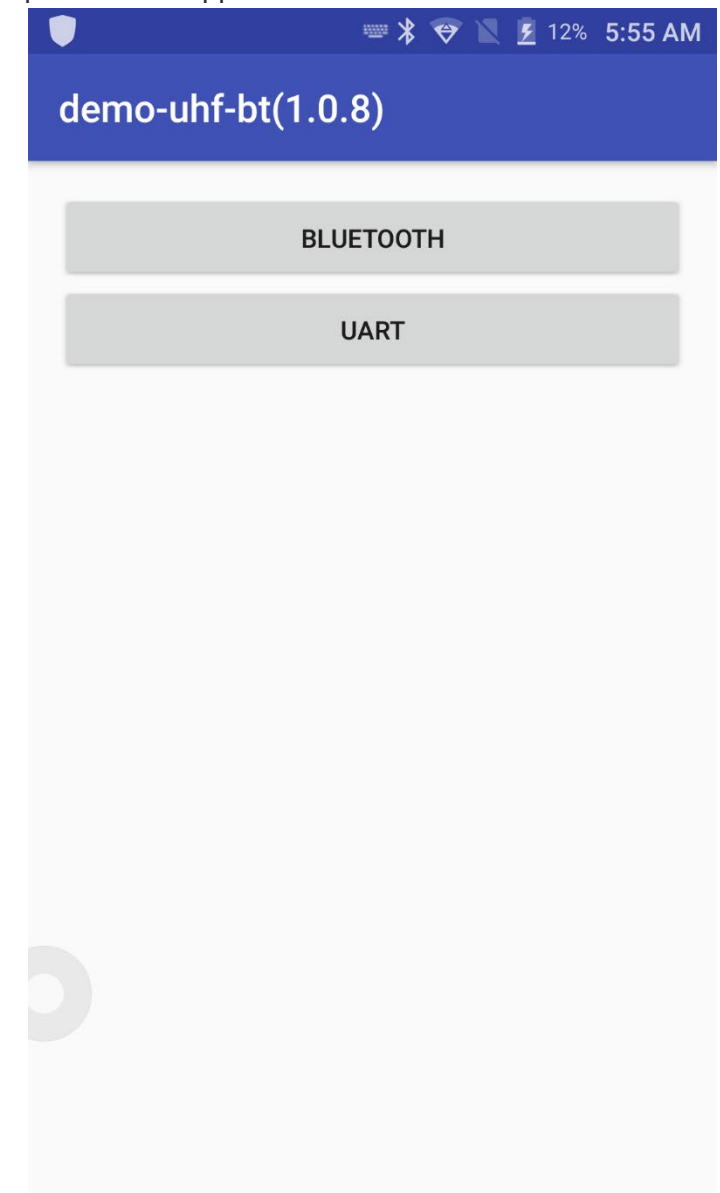

**AXEM Technology**

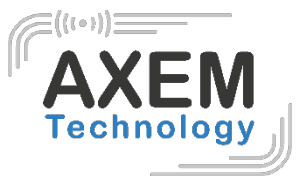

#### 3.2 Appairage de l'appareil

- 1. Allumez le Bluetooth sur votre smartphone ou MBA5.
- 2. Allumez la raquette Eagle.
- 3. Sur votre MBA5 ou smartphone, cliquez sur BLUETOOTH.
- 4. Cliquez sur SEARCH pour rechercher Nordic\_UART\_CW.

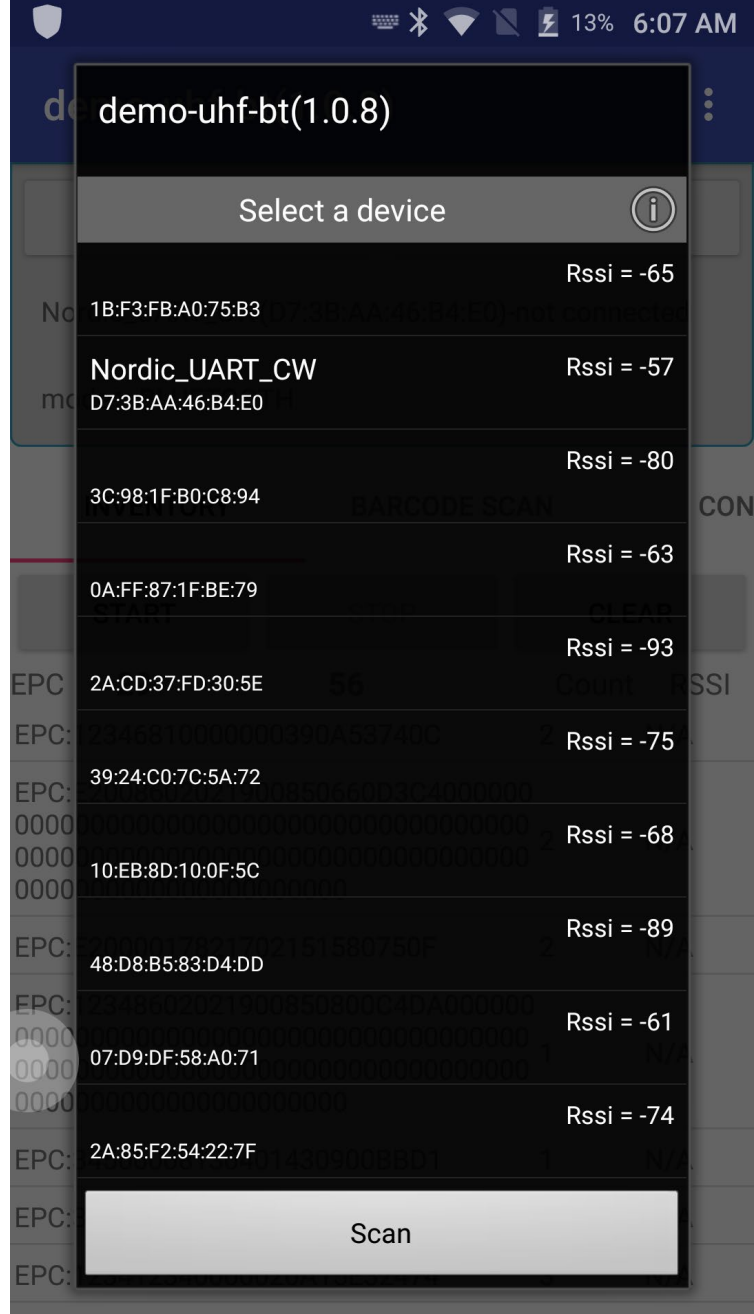

**AXEM Technology**

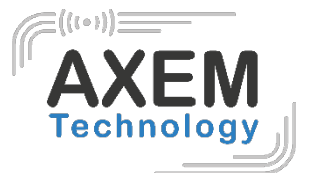

- 5. Cliquez sur Nordic\_UART\_CW pour se connecter.
- 6. Après une connexion réussie, il est possible de cliquer sur les 3 points en haut à droite pour vérifier la version UHF, le niveau de la batterie et la température du module UHF.

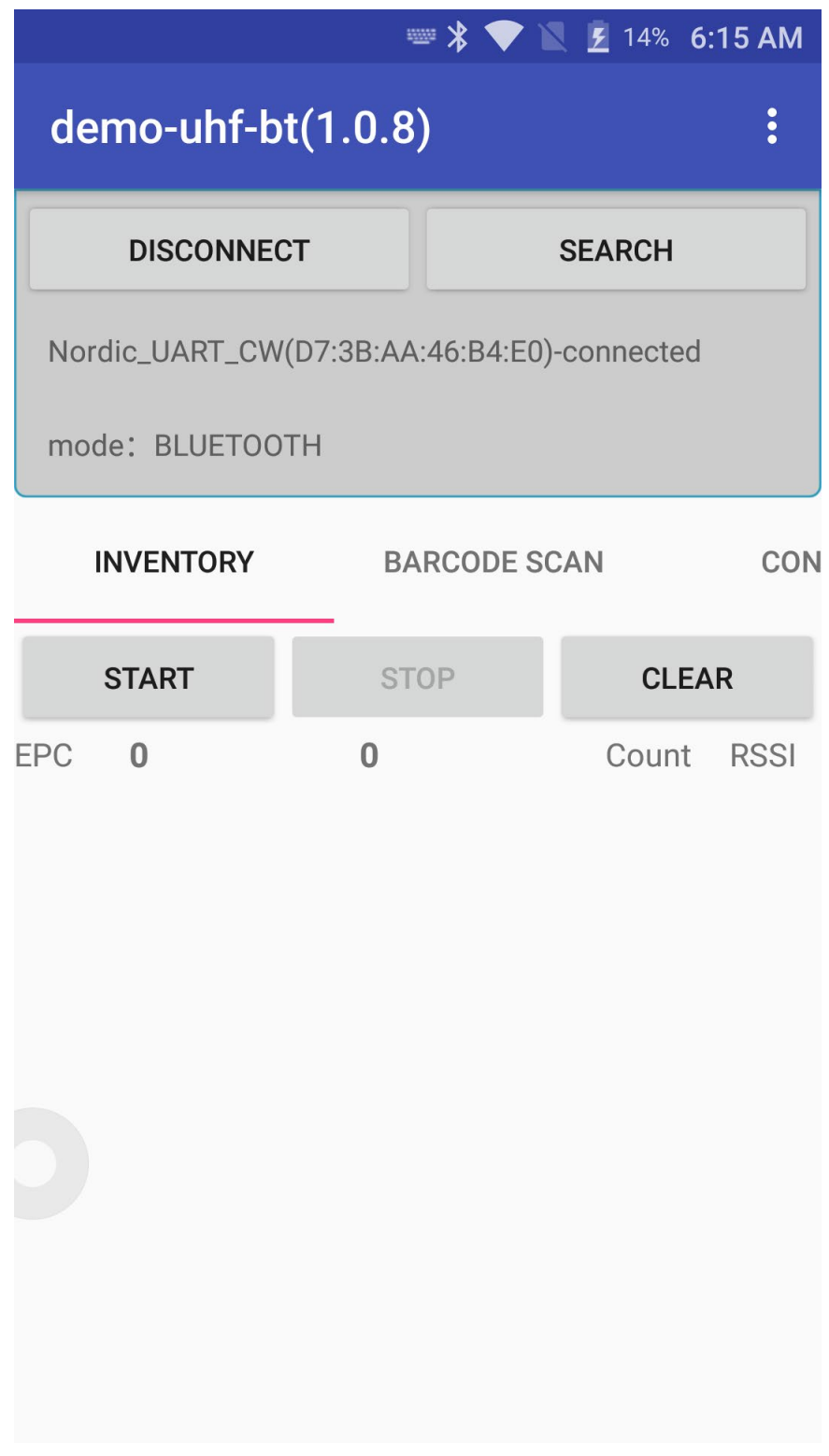

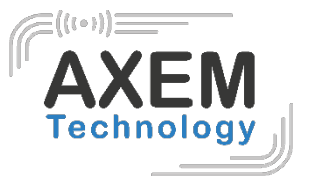

#### 3.3 Fonction de lecture

- 1. Cliquez sur START ou appuyez sur le bouton SCAN de la raquette Eagle pour lire les tags UHF.
- 2. Cliquez sur STOP pour arrêter la lecture des tags UHF.
- 3. Cliquez sur CLEAR pour effacer toutes les informations EPC lues depuis le démarrage de l'application.

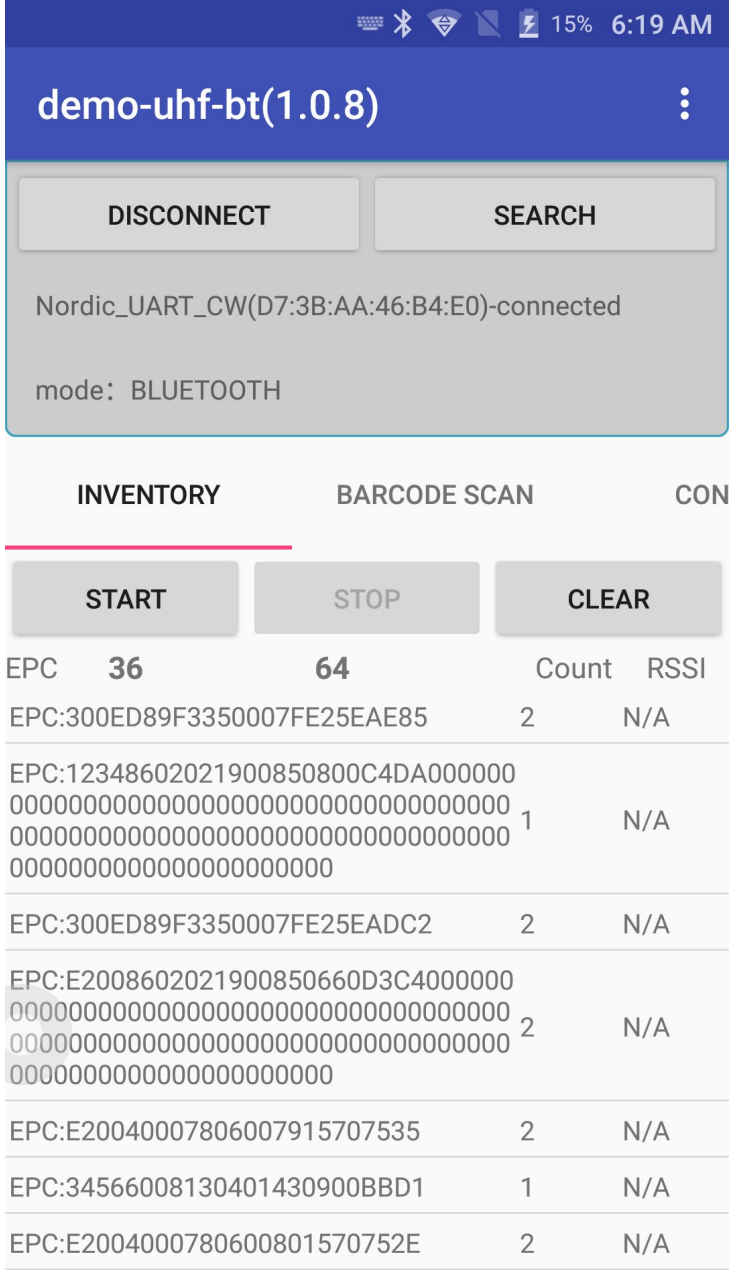

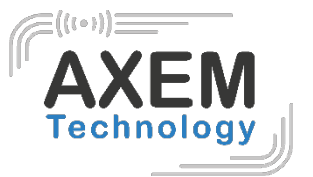

#### <span id="page-15-0"></span>3.4 Configuration UHF

Cliquez sur CONFIG pour régler la plage de fréquence (working mode) et la puissance de sortie en dBm (output power).

#### <span id="page-15-1"></span>3.5 Cryptage UHF

Cliquez sur ENCRYPTION pour décrypter et crypter les zones spéciales des tags UHF telles que USER, EPC, etc.

#### 3.6 Lecture et écriture de tags UHF

La mémoire d'un tag comporte 4 zones : RESERVED, EPC, TID et USER. Le mot de passe par défaut est 00000000. Il est possible de lire et écrire dans les toutes zones à l'exception du TID.

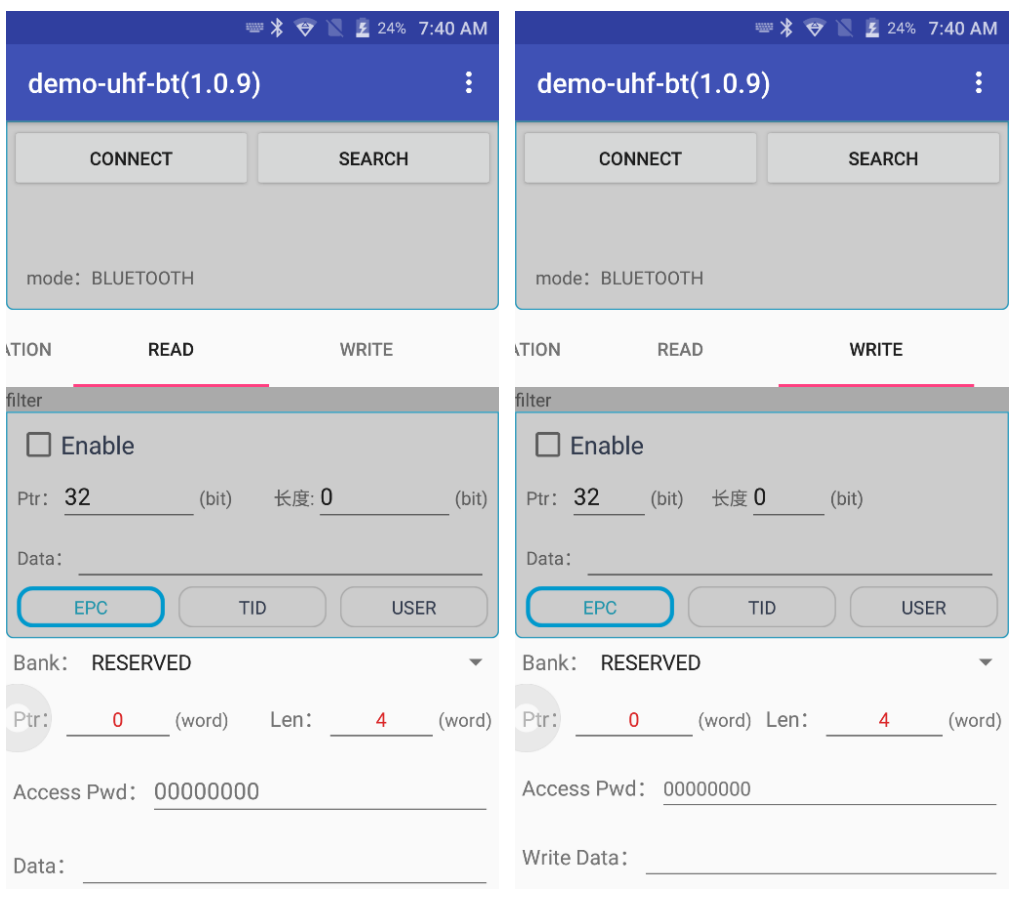

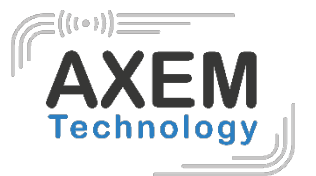

#### 3.7 Verrouillage (LOCK) et neutralisation (KILL) des tags UHF

5.1.1 Fonction de verrouillage (LOCK)

Il est par exemple possible de verrouiller la zone EPC.

#### 5.1.2 Fonction de neutralisation (KILL)

La fonction « KILL » peut être utilisée pour neutraliser le tag de façon définitive. Pour cela, saisissez le mot de passe « KILL » et cliquez sur « KILL ».

#### 3.8 Mise à jour du Firmware

- 1. Copiez le fichier bin. du firmware dans le stockage interne.
- 2. Cliquez sur SELECT pour sélectionner le fichier.
- 3. Cliquez sur UPGRADE pour mettre à jour le logiciel.

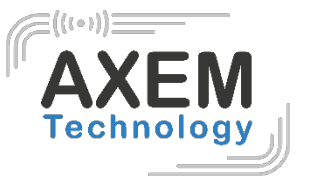

#### 3.9 Test de lecture de code-barres

Sélectionnez BARCODE SCAN dans l'application démo et cliquez sur le bouton SCAN de l'écran pour scanner les code-barres.

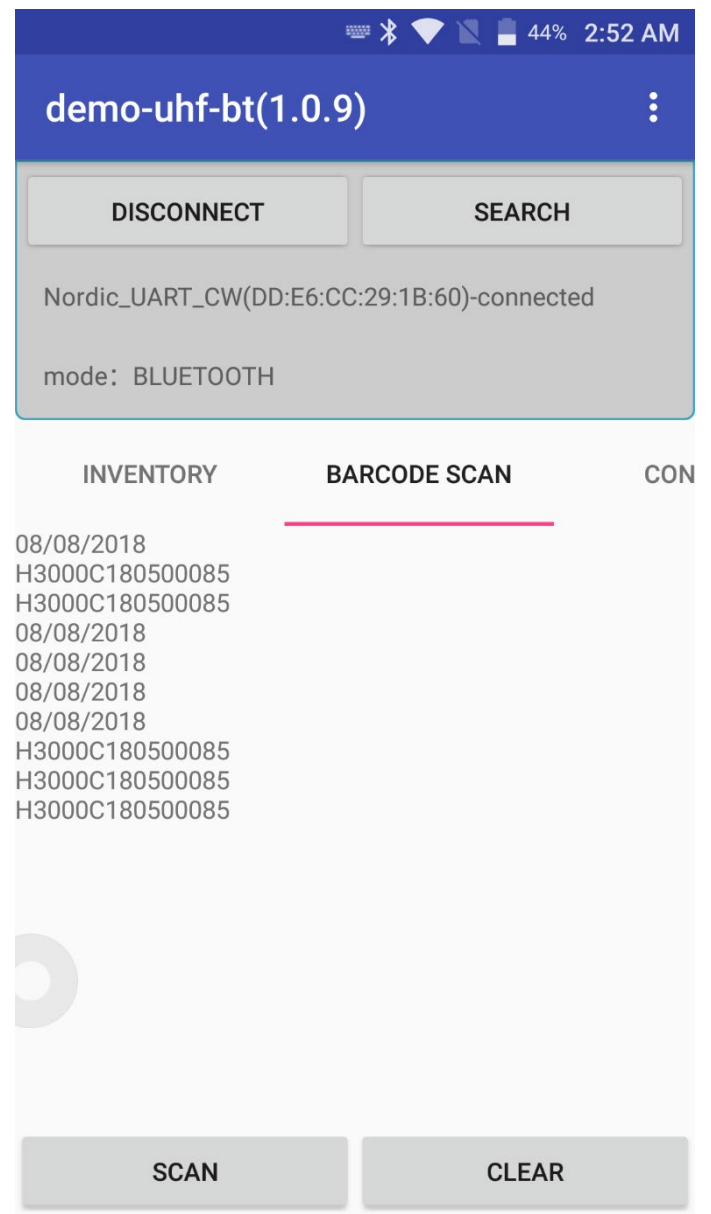